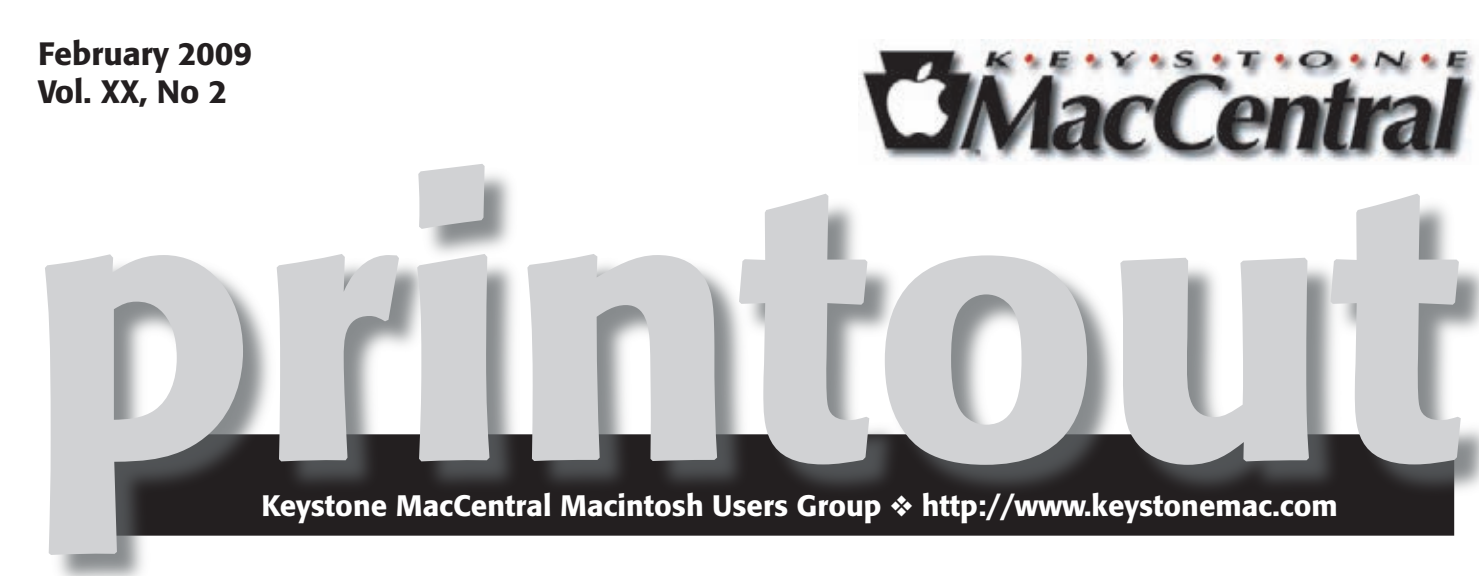

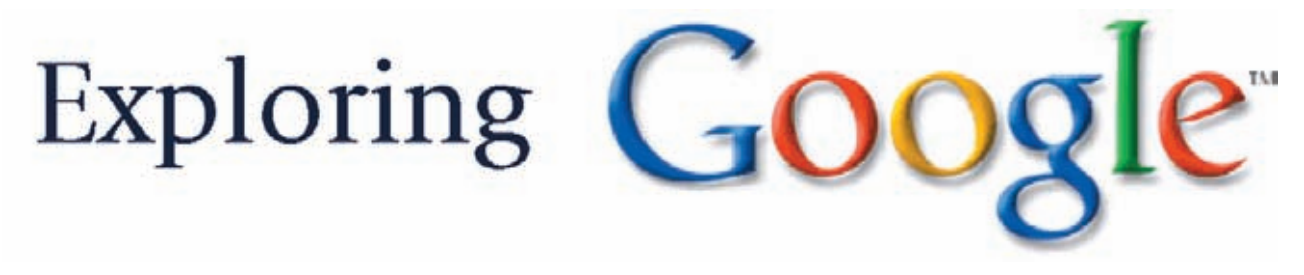

**by Gary Brandt**

 $\mathrm{During}^{\,}$  the February meeting of Keystone MacCentral, Linda Smith will guide us on a tour of the Google web site. If you are accustomed to using Google only for web searches, you may be pleasantly surprised at what else Google has to offer.

Linda plans to show us other sections of the Google site that can be valuable and/or fun. Stops on the tour will likely include Alerts, Book Search, Google Earth, iGoogle, Google-411, Google Docs, and Gmail. Google has many more sections that we can explore if time permits.

If you would like to learn more about a site that has plenty to offer, plan to attend our meeting scheduled for Tuesday, February 17th. We hope to see you there.  $\sigma$ 

Meet us at

Gannett Fleming

Gannett West Building 209 Senate Ave ❖ Camp Hill

### Tuesday, February 17, 2009, 6:30 p.m.

Attendance is free and open to all interested persons.

## **Contents**

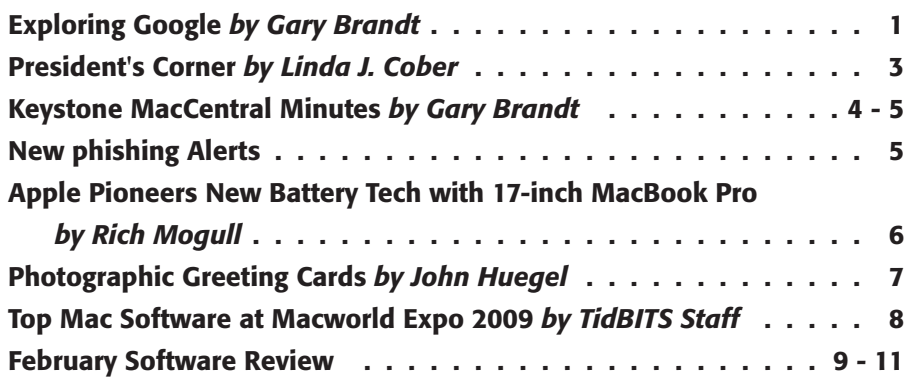

Keystone MacCentral is a not-for-profit group of Macintosh enthusiasts who generally meet the third Tuesday of every month to exchange information, participate in question-and-answer sessions, view product demonstrations, and obtain resource materials that will help them get the most out of their computer systems. Meetings are free and open to the public. The *Keystone MacCentral Printout* is the official newsletter of Keystone MacCentral and an independent publication not affiliated or otherwise associated with or sponsored or sanctioned by any for-profit organization, including Apple Computer, Inc. Copyright © 2009, Keystone MacCentral, 305 Somerset Drive, Shiresmanstown, PA 17011.

Nonprofit user groups may reproduce articles form the Printout only if the copyright notice is included, the articles have not been edited, are clearly attributed to the original author and to the Keystone MacCentral Printout, and a copy of the publication is mailed to the editor of this newsletter.

The opinions, statements, positions, and views stated herein are those of the author(s) or publisher and are not intended to be the opinions, statements, positions, or views of Apple Computer, Inc.

Throughout this publication, trademarked names are used. Rather than include a trademark symbol in every occurrence of a trademarked name, we are using the trademarked names only for editorial purposes and to the benefit of the trademark owner with no intent of trademark infringement.

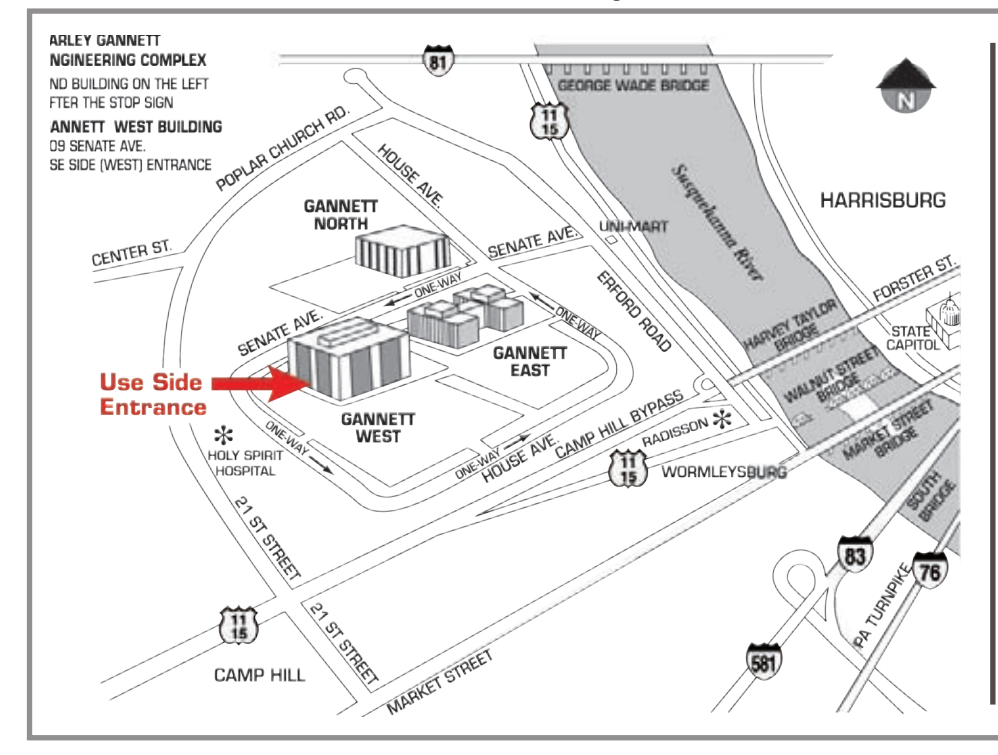

#### Board of Directors

President Linda J Cober

Vice President Tom Owad

> Recorder Gary Brandt

**Treasurer** Jim Carey

Program Director Gary Brandt

Membership Chair Eric Adams

Correspondence Secretary Sandra Cober

> Newsletter Editor Tim Sullivan

Industry Liaison Wendy Adams

> Web Master Linda Smith

Librarian Tim Sullivan

#### Keystone **MacCentral Essentials**

#### Meeting Place

Gannett West 209 Senate Avenue Camp Hill

Web Site http://www.keystonemac.com

Mailing Address 305 Somerset Drive Shiresmanstown, PA 17011

#### **by Linda J. Cober**

## President's Corner

**Our** February 17 meeting is after Valentine's Day,<br>so if you have any extra Valentine candy, cookies or other goodies that you would like to share, bring them along! Our January meeting and New Year's Party (postponed from the snowed-out December meeting and Christmas Party) was a lot of fun, and we all enjoyed the treats contributed by our members. Cookies and other desserts were plentiful, so many of us "ate dessert first," followed by Wendy's two varieties of homemade chili and Jim's favorite soft pretzels to provide a "balanced diet." Ha! We don't have a party planned for February, but I am sure that we would all be glad to enjoy some Valentine treats if you feel the urge to bring some.  $\odot$ 

The next part of my column is courtesy of Ed Shepard of Small Dog (www.smalldog.com). He analyzes the new iMovie '09, and since I found it quite interesting, I thought you might also. I, like Ed, was quite disappointed by iMovie '08 because Apple's attempt to make it more userfriendly resulted in the loss of many features. He notes that "iMovie '09 is an attempt to build upon what worked with iMovie '08, while adding new features and enhanced performance." His week of testing led Ed to conclude that "iMovie '09 mostly accomplishes its goals." Also, "the best thing about iMovie '09 is that it allows you to truly edit video, rather than simply cut video. Cutaways, match cuts, shot-reverse-shots are all now easily possible."

Ed found the pros to be that "the Precision Editor is very welcome. It's far easier to edit audio and video independently, so you can use the sound from one clip with the video from another. This makes it possible to perform cutaways and perform real edits, rather than basic cuts. Video Stabilization – in my experience, this works better than expected, though processing long clips can take several minutes. New themes – these are very polished and work well. It's easy to add them and to make adjustments. The only downside is that everyone with iMovie '09 will be using them, making your work of art a little less distinct. But they do look incredible.

"There are new backgrounds and title effects. Some of the new title effects are quite attractive and will be useful. New advanced tools – After checking Show Advanced Tools under iMovie Preferences, there are many more drag-anddrop features including Picture-in-Picture, Green screen, Audio Only, Cutaway, and more. These are all completely new to iMovie '09. Stable and fast – for me, at least, no crashes yet."

He lists the cons as well. "I'm still not convinced the new interface is easier to use. I think a more conventional interface with a real, obvious, apparent timeline would

make iMovie '09 an all time, epic winner. Limited video effects. iMovie '09 has a bunch of set looks and effects you can apply to your footage, but there still are not as many as in iMovie '06 and earlier. Again, I wish iMovie '09 had a conventional timeline, or at least the option for one."

Ed concludes that "over all, iMovie '09 is a very solid update from iMovie '08. So far, it has been fun, fast, and effective — three qualities iMovie '08 lacked."

When I try iMovie '09 for myself, I can give you my own opinion, but meanwhile you have a very useful report from Ed.

Hope to see you February 17!  $\bullet$ 

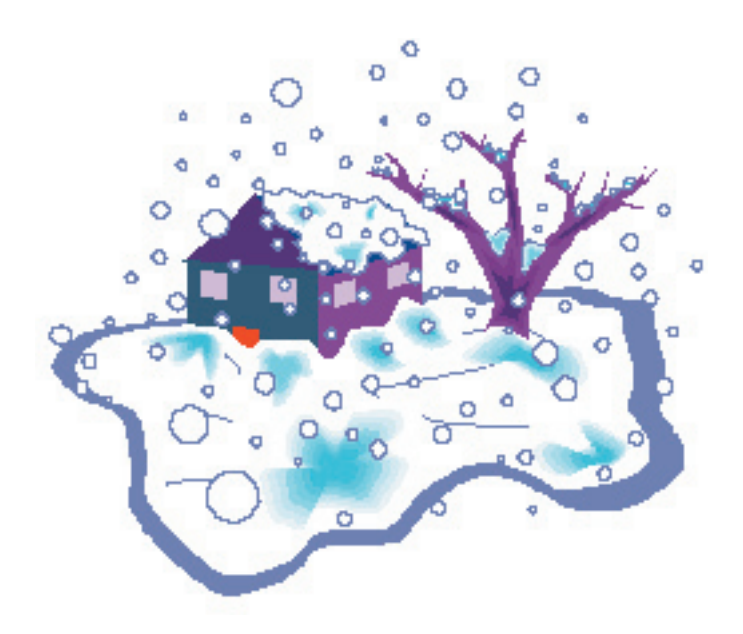

**Now that winter and, at times, hazardous driving conditions are here, it may become necessary to cancel our meeting.**

**If schools, either day or evening, are cancelled, we will also cancel our meeting.**

## January 20, 2009 Keystone MacCentral Minutes

#### Business Meeting

President Linda Cober welcomed everyone to the January KeyMac meeting. Board members gave their reports, with Eric Adams saying he could not get an updated vendor list from Macworld Expo this year. He will use last year's list as he asks for donations for our auction, scheduled for the April meeting.

Since we had to cancel the December meeting due to bad weather, we held a new year's party during the meeting. Members brought in their favorite snacks (including soft pretzels) and Wendy brought chili. The club provided sodas. No one should have left the meeting hungry.

#### Q&A & Comments

Ron Rankin gave his account of dealing with AppleCare and the Lancaster Apple Store. His problem ended up being solved at the Apple Store but a solution might have been found just by temporarily disconnecting power from his Mac. When the Mac is plugged back in, its PMMU is reset.

Don Fortnum related a problem he has been having. He converted an audiotape recording to CD and gave it an appropriate title. But when the CD is loaded into different Macs, sometimes a different title is displayed. We did not figure out why this would happen but someone suggested that burning from iTunes might produce a CD that would retain its title.

Gary Brandt mentioned a tip that may be useful for anyone printing multiple copies of a document from AppleWorks. He prints to PDF and then prints copies of the resulting PDF using either Preview or Adobe Acrobat Reader. Printing this way is much faster on his HP Photosmart printer.

#### Program Notes

We began the program with Macworld Vodcast #77. In it Chris Breen demonstrated how to stream content from a Mac desktop to an iPhone or iPod. He demonstrated using the Simplify Media application for streaming music. Their iPhone application costs \$3.99 and you can invite up to 30

other users to share your iTunes library if they also have Simplify accounts. Chris used Roxio's Streamer to demonstrate how to stream videos.

Keystone MacCentral's gadget guru Jim Carey presented the rest of the January program. He began by explaining his strategy for backing up computer data, noting that a hard drive will eventually fail. Jim believes in redundancy for backups and mentioned that having an extra off-site backup is a good idea.

One option would be using a portable USB hard drive. Jim noted that a G4 Powerbook does not have sufficient power going through its USB ports to use those drives. Another option for backups is DVD media, now available in singleor double-sided versions as well as Blu-Ray. DVD archives should last longer than archives burned to CD. Online data backup sites exist but the uploading of huge volumes of data might not be appealing.

Backups can also be made to extra hard drives. Jim has found 1 TB drives online for as low as \$99. Seagate has come out with a 1.5 TB drive but some problems with those have surfaced. Jim showed us another option online. A USB docking station is available that has two removable hard drives. Buying additional drives to remove for off-site backup would be a viable option with the docking station. Jim mentioned using universal drive adapters with older EIDE drives for backup. You might have some of these drives that could be removed from older Macs you no longer use.

The backup option Jim is currently using is the drobo, a storage robot. It connects via FireWire or USB 2.0 and it can hold up to four hard drives at once. The software stores files in a proprietary format with redundant backup on more than one installed drive. Suggested retail for the drobo box is \$499 but a better deal might be found online. Hard drives are purchased separately according to your storage needs. Jim has two 1 TB drives installed in his drobo. With DroboShare installed, the drobo can be used over a network. You can also install Drobo Dashboard. Drobo works with Apple's Time Machine and other applications are being written to work with drobo.

Jim's large Aperture library is on his drobo. He demonstrated just how fast accessing those files from the drobo was. If you need backup for important files and you like the idea of the drobo automatically performing backup operations for you, this could be the solution for you.

Jim showed us another gadget he uses. The eyeTV tuner can be connected to cable TV or an antenna. Connect the tuner to your Mac and you can watch and record TV to your Mac using the eyeTV software. You can get both analog and digital TV signals. The eyeTV Hybrid model includes an FM radio tuner. You can also connect a VCR to the eyeTV device to convert old VHS tapes to a digital format. Jim played one of his recorded programs for us. The software allows you to easily edit unwanted portions of recorded programs. Recordings can be exported to DVD and other formats. On Jim's next camping trip, he will have access to weather reports from TV and his prerecorded programs.

Thanks, Jim, for bringing in this equipment for the meeting. Those of us considering purchase of these items certainly benefited from the live demonstration.

### Raffle

We held a raffle after the program, good for a gift certificate for a free download from the macProVideo.com or design-ProVideo.com web site. The winner was Ron Rankin.

## New phishing Alerts

 $T$ **here** are some new twists in the way online<br>and aven inject malware into your system. Here are sove and even inject malware into your system. Here are several bursts about "in-session fishing" and phony popups…

#### **Phishing scheme nabs you while you surf**

First in a series concerning this new development in online crime, MiamiHerald.com - Miami, FL, reports

Known as "in-session phishing," these types of attacks ask users visiting legitimate websites for sensitive information to remain logged into the site. For example, if a user is on a bank's website and opens another window, then a pop-up could appear asking the user to enter their password to remain logged in. The user is more likely to trust the pop-up, though it may come from a third party. To prevent these attacks, always log out of websites containing sensitive material before you open another window and be wary of pop-ups that appear when you have not clicked a link.

See: <miamiherald.com>

'In-session phishing' the latest Web-based method for phishers to steal users' banking credentials

Trusteer has issued a research paper (.pdf) that calls attention to a vulnerability in the JavaScript engine of all leading browsers — Internet Explorer, Firefox, Safari, and Chrome — which allows a Web site to check whether a user is currently logged onto another website.

Trusteer research paper: < In-session-phishing-advisory-2.pdf>

Reported by <ZDNet - USA>

Kelly Jackson Higgins, for DarkReading, files this story:

Researchers have discovered a sophisticated, new method of phishing that targets users while they are banking online — sending phony popup messages pretending to be from their banks.

According to Higgins, the popup message could take other forms, such as a customer satisfaction survey from the bank or a special promotion, according to the researchers — anything that could dupe the user into handing over credentials.

<DarkReading Story (Print version)>

To protect yourself from in-session phishing attacks, Trusteer recommends

\* Deploy Web browser security tools.

\* Always log out of banking and other sensitive online applications and accounts before navigating to other websites.

\* Be extremely suspicious of pop ups that appear in a web session if you have not clicked a hyperlink.  $\sigma$ 

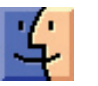

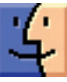

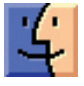

## Apple Pioneers New Battery Tech with 17-inch MacBook Pro

 $\text{AS}$  the MacBook line to the latest unibody design<br>with the announcement of the new 17 inch MacBook with the announcement of the new 17-inch MacBook Pro. Apple's largest notebook was the last remnant of the original MacBook Pro form factor, which itself was nearly unchanged since its debut as the aluminum PowerBook G4. The new model sports the upgraded design, faster processors, larger memory and hard disk options, and a new integrated battery design that Apple claims offers up to an 8-hour battery life on a single charge.

The unibody design is a mere 0.98 inches (25 mm) thick and 6.6 pounds (3.0 kg); which Apple claims is the world's thinnest and lightest 17-inch notebook. As with the newest 15-inch MacBook Pro, it comes with the new multi-touch buttonless trackpad, Mini DisplayPort, Firewire 800, ExpressCard/34, and multiple USB ports. It runs on an upgraded Intel Core 2 Duo processor at 2.66 GHz standard, with a 2.93 GHz option; both sport 6 MB shared L2 cache and a 1066 MHz frontside bus. It comes standard with 4 GB DDR3 memory, and it supports up to 8 GB of total RAM. A 320 GB hard disk, with an option for a 256 GB solid state drive, round out the basic specifications.

As with the other MacBook Pro, the 17-inch model includes both integrated graphics and a second, discrete Nvidia 9600M GT graphics processor. These power a new LED backlit glossy screen with a 1920 by 1200 resolution at 133 pixels per inch; a \$50 option swaps the glossy display for a traditional matte/anti-glare screen (sure to please the graphics professionals, but you do lose the black bezel). The screen has a 60 percent wider color gamut (the range of colors it can display) and a 700:1 contrast ratio.

The most significant change is the unique integrated battery, which uses new lithium polymer technology to offer up to 7 hours of run time using the discrete graphics processor, and 8 hours with the integrated graphics. Because the battery is integrated into the MacBook Pro body, Apple claims it is 40 percent bigger than a removable battery. To extend the life of the battery and improve efficiency, Apple combined the new battery chemistry with an adaptive charging system, creating a battery that — according to Apple — will last up to 1,000 charge cycles, thus extending the life of the battery three times beyond the industry standard to about five years of normal use. (A video detailing the changes in the battery technology can be viewed at Apple's Web site.)

Moving to a fully integrated battery is a risky move, but it is a direction the entire mobile computing industry is

considering as users continue to demand power for bigger processors, better graphics, and increased wireless networking. Notebook designers can build the batteries right into the laptops, taking advantage of custom designed cells that fit into the nooks and crannies left after squeezing in all the hardware. The problem is, of course, that batteries have a limited life span and need to be occasionally replaced. For instance, I'm on my third MacBook Pro battery, and Adam's brand-new MacBook battery is already ailing after a mere two months. If an integrated battery does go bad or wears out, the laptop can be sent to Apple for replacement.

Apple failed to mention any external battery options for situations where even 8 hours isn't enough. Since Apple has yet to license the MagSafe charging connector, no third party-vendors will be able to provide external options. It's also unclear at this point whether the RAM and hard drive are user-accessible, as they are for the MacBook and 15-inch MacBook Pro.

Thus, 17-inch MacBook Pro users trade flexibility and convenience for a greatly extended battery life. Since the average notebook refresh rate for professional users is about three years, Apple is clearly banking on the battery lasting longer than the average user will keep the notebook.

The 17-inch MacBook Pro starts at \$2,799, is available for pre-order today, and should be released by the end of January 2009.  $\sigma$ 

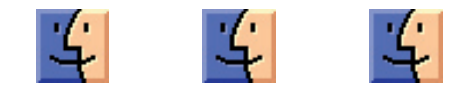

#### **by John Huegel**

## Photographic Greeting Cards

Winter is greeting card season. While many people buy cards, others choose to make their own greeting cards featuring their family or other subjects. If you are the doit-yourself type, consider making your own greeting cards. These tips will guide you to create some truly great, highquality cards you will be proud to send.

#### Here are some tips for creating great holiday greeting cards.

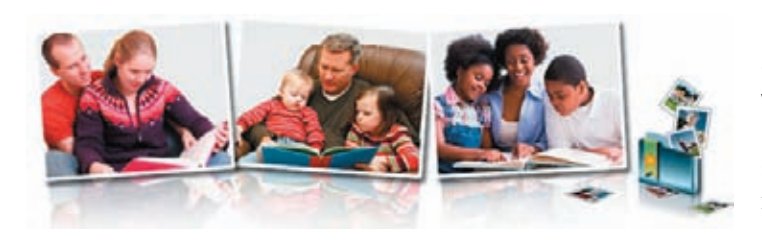

#### 1. Pick an Interesting Theme.

• If you're doing a family shot, think up something creative.

• The setting does not need to be winter or holiday themed.

• In fact if it is non-seasonal, your recipients may keep your card out for more than just the winter season.

#### 2. Use Existing Images.

• If you had a great holiday trip, consider using one of those images. If you have some good photos of the kids around the house, use them.

#### 3. Get Outdoors.

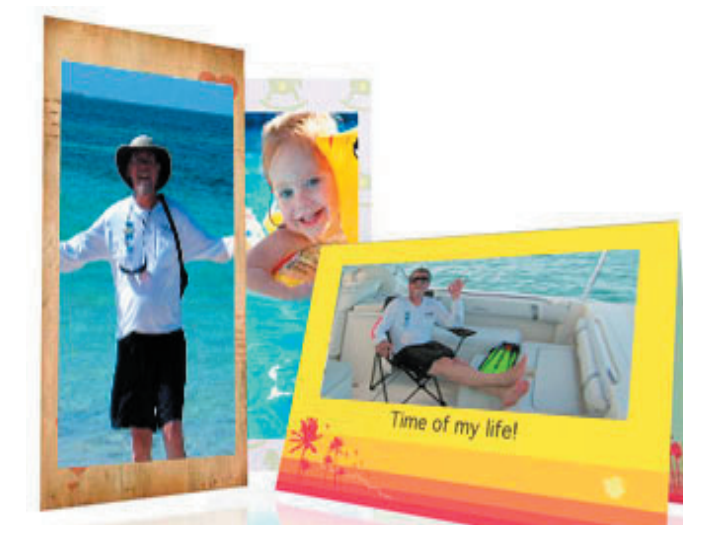

- Often, lighting is better outside.
- Find a good scenic location and compose the image.
- Then grab someone nearby and ask them to shoot.
- Almost anyone will step in to help.
- Or, prop that camera, set the timer and run!
- Sometimes the timer-race photos are quite funny.

#### 4. Get Exposed. Consider forcing the flash on your camera to fill in some highlights around the eyes.

- Most cameras have the opportunity to do this.
- Just a touch of flash will remove shadows or bags under the eyes, and will not appear artificial if used lightly.

#### 5. Edit for Impact. Crop, level and edit your image carefully so the important stuff is left for your viewers to enjoy.

• Consider some interesting edits such as watercolor finish, sepia, softening, and other effects to create the desired mood on your images.

#### 6. Choose a good printer.

• Flat glossy cards are inexpensive and easily made, but to really wow your friends, consider using a professional card printing service to make coated, folded cards.

- The quality of many online labs is first-rate.
- Expect to spend \$1-2 for small runs of cards made this way.
- Larger quantities may cost less per unit.
- Try web searching for "holiday cards".

#### 7. Don't Break the Law. If you are considering using a professionally made photograph, remember that you cannot use anyone else's images on your card without their permission.

• Even if you bought a print, you don't have the right to scan, copy or otherwise use a professional image.

Designing your own holiday cards is a great way to develop your photography, editing, design and computer skills.

Have fun creating your cards!

John Huegel

See also:

 <www.cewe-photoworld.co.uk> Folded greeting cards <photo60.com> Printing Photo Greeting Cards <calyptic.com> Photo Calendars

John Huegel is a photographer in the Erie, Pennsylvania area who specializes in Seniors, Dance Studio, Families and other groups. He is active in many charitable and volunteer activities in the Erie area. His work can be seen at jhphotomusic.com; Source: ©2008 John Huege

## Top Mac Software at Macworld Expo 2009

 $\rm{For}$  us, it's often hard to sit through a product<br>Measurald Euro show floor But the time shows since means Macworld Expo show floor. But that's a shame, since many companies give great demos, and it's a good opportunity to learn what's cool about a piece software in a way that you might not figure out on your own. Plus, it's a great way to rest your feet from a long day on hard floors. Despite our need to keep moving through the show, these applications still managed to grab our attention.

Most Talked-About Software — In the "What's cool at the show?" category, more people told me I had to check out Cultured Code's Things than any other product. Things isn't the first Getting Things Done-inspired task organizer to hit the market, but its execution is polished and intuitive, and doesn't try to do too much or to be too slavish to the Getting Things Done model. Since different people seek different ways to organize their lives, it's helpful that this category of software offers a variety of programs and approaches. Things, yet another entrant in the category, is next on my list. Things 1.0 costs \$49.95, is a 4.2 MB download, and also syncs with a \$9.99 iPhone/iPod touch companion. [JLC]

#### Best Return from Being Knee-capped by Apple

— When Apple introduced iMovie '08 in August 2007, the revamped video editor didn't support third-party plug-ins, a burgeoning market that had grown up around previous versions of iMovie. Developers such as GeeThree found their products suddenly outdated. The just-announced iMovie '09 also does not support plug-ins, but GeeThree has now brought its expertise in creating video effects to Final Cut Express and Final Cut Pro. SlickFX Final Cut brings lots of its Slick iMovie plug-ins to the more advanced video editors. More impressive is the \$75 SlickFX Photo-Motion, which makes creating Ken Burns-style movements over still photos dramatically easier than building them by hand using Final Cut's tools. [JLC]

**Brainiest Software**  $-$  As I watched the enthusiastic demo at the booth for TheBrain Technologies I sensed I was either seeing a fabulous product or a reality distortion field. The demo was for PersonalBrain, a "visual information manager" that enables users to create "brains" that contain "thoughts" linked in parent/child relationships in linear (or entirely non-linear) ways. These thoughts can also include URLs and linked-in files. And, they can enter the third dimension with tagging. If you have trouble organizing ideas, projects, or to-dos because too many items need to exist in

too many categories, PersonalBrain may be just the product for you. Three versions range in price from free to \$249.95, depending on the feature set.

I downloaded the 26 MB free demo version shortly after Macworld Expo and while it's too soon to say if I love it, it is soon enough to say that its free-wheeling non-linearity more than makes up for its somewhat clunky, Windowsinspired interface. I've been mapping projects and to-dos, and using the tagging for items like "Ask Adam," "Maybe/Later," and "Monday." Apparently, I can also apply PersonalBrain to Apple Mail - I've yet to find out how, exactly - and an enterprise version of the software performs all these tasks and more for entire companies. The brain boggles. [TJE]

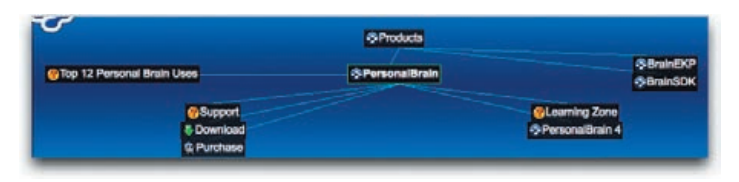

Most Dynamic Photography Software — One of the hottest trends in digital pictures is "high dynamic range" photography, in which you combine multiple different exposures of the same scene into a single image. The end result can more accurately reflect the colors and lighting you saw at the time with your eyes, and HDR photos can be startlingly beautiful works. While many tools can create HDR photographs, including the venerable Adobe Photoshop, most require the original photos be taken using a tripod for image alignment and to produce the best results. Hydra 2.0, by Creaceed, is a combined Aperture plug-in and stand-alone program that combines HDR with impressive automatic-alignment and warping features to help you create HDR photographs from handheld shots. Since I rarely bring a full tripod on trips, Hydra increases the opportunities I have to produce a great-looking HDR photo. [RM]  $\sigma$ 

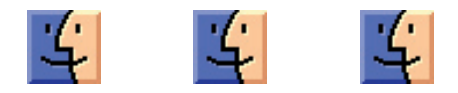

# February Software Review

### Free Graphics Software

### most fun graphics add-on software you can get for the Mac

Someone wrote and complained that it seems like everything in Infomanager "costs" something ... "advertising" — Well, shareware these days doesn't seem to be shareware any more. So we decided to select (from a field of hundreds) the best and most fun graphics add-on software you can get for the Mac ... for FREE! So here are some cool picks you can download and won't cost a dime.

#### Obamafy Photo Booth Plugin

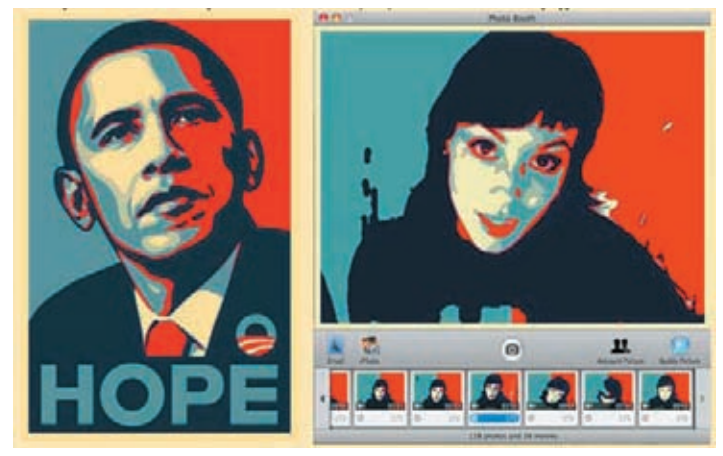

Well, now we've seen everything. You can put yourself into a Barok Obama poster with this too-cool app from Dubi Kaufmann. It's FREE, but you have to have a Mac running Photo Booth — the plugin that emulates the popular Obama poster by Shepard Fairey

- From Dubi Kaufmann
- License: Freeware
- Download: Obamafy.zip
- File size: 14 KB

#### Sequential to view images in fullscreen mode

Sequential is an image viewer for Mac OS X. It was originally designed for opening a folder of images and displaying them in order. It works well for viewing comics and manga. Sequential can display folders and archives (ZIP, RAR, CBZ and CBR) of images (including JPEG, PNG, and GIF) and PDF files. It is able to load images on the internet from a page or image URL. Sequential has mature full screen support and can display images' Exif data.

We like it because it's so simple. Nothing but viewing images.

- From Sequential screenshot
- Download: Sequential202.zip

#### Simple Image Browser

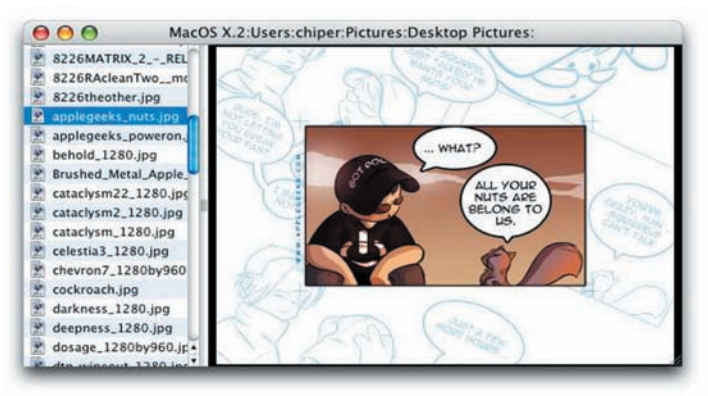

This is a simple image archive browser from ChiperSoft Systems. When they say simple, they mean it. This basic program for viewing folders full of images in an easy to navigate interface. Designed for browsing the image archive from Diiva Newsgroup Downloader, SIB offers full keyboard navigation for a two folder depth structure. Blazing fast! Can run automated slideshows for kiosk or unattended use.

- From Simple Image Browser
- Download SIB2.1.1.dmg
- License: Freeware
- Size: 1 MB

#### Pixen graphics editor

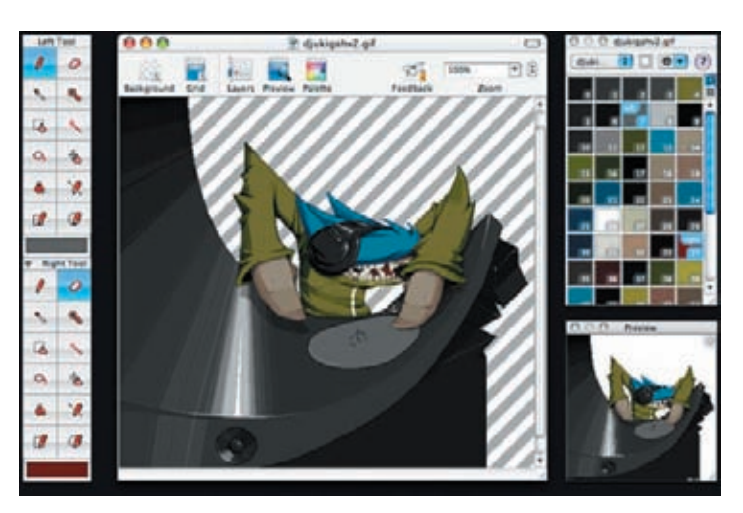

*Continued on page 10*

### February Software Review

Pixen is an innovative graphics editor for the Mac. It's designed from top to bottom for pixel artists, people who make low-resolution raster art like the sprites you see in old video games. But it's great for artists of all arenas: Pixen is like a very powerful MSPaint or a simpler, more agile Photoshop. And best of all, it's Free! It's from the Open Sword Group

- •Info: Pixen 3.1 Beta
- License: Freeware
- Download: Pixen 3.1b.zip
- File size: 3 MB

#### Gimp Graphics Application 2.6.3

by Gimp.org, is a freely distributed program for such tasks as photo retouching, image composition and image authoring. GIMP is an acronym for GNU Image Manipulation Program. GIMP has many capabilities. GIMP can be used as a simple paint program, an expert quality photo retouching program, an online batch processing system, a mass production image renderer, an image format converter, etc. (You really should see these screen captures: linux\_dualscreen\_griatch\_art.jpg and Slide Browser)

- Gimp full features list
- License: Freeware
- File size: 61 MB
- Downloads: Pick your version

#### Adobe Photoshop Legacy Optional Plug-Ins

Adobe Systems Incorporated has made this pack of optional plug-ins for Photoshop, since they are no longer found in the Goodies folder of your Photoshop CS4 installation DVD. If you still need these plug-ins, you can now access them only from this download package. The set includes: Alias, Bigger Tiles, ElectricImage, Force VM Compression, RememberSlowFiles, SoftImage, Texture Fill, TWAIN, Unlimited Clipboard Size, Unlimited Preview Size and a dozen others.

- License: Freeware
- Download: PSCS4Optional\_LegacyPlugins\_MAC.dmg
- File size: 40 MB

#### Raw Photo Processor

Andrey Tverdokhleb brings you a Raw converter for Mac OS X (10.4 or 10.5 only), supporting almost all available digital Raw formats made for photographers by a photographer-software engineer with unmeasurable amount of help and tutoring from my friend, professional photographer Iliah Borg. If you're into digital photography, you really should check out the Raw Photo Processor information page and the examples page of this program to get the full scope of these capabilities.

- License: Freeware
- Download: RPP\_Uni.zip

• File size: 6 MB

#### PJ Remix is now free to all

This has been called the best album design software of all time, and it is now free to all. Build albums, crop, scale, rotate, blend, edit, ghost and a score of other photo techniques can be directly applied. You see actual pages as they will look. Think of it as the "InDesign" for photo albums.

- PJ Remix Download • License: Freeware
- File size: 50 MB

Watch this short intro: QuickTime Movie

#### Framed: stop-motion animations

Framed is a quick and easy tool, used to create animations from a series of still pictures. You can use Framed to assemble stop-motion animations or create an impressive cinematic sequence by rapidly flipping through numerous images.

- Likely Software
- Download framedx.sit
- License: Freeware
- File size: 895 KB

#### ExifRenamer 2.1.1

Everyone with a digital camera has experienced the 'name' game getting photos appropriately renamed. It's a pain in the butt, now, ExifRenamer promises to remedy that. This free tool for renaming digital photos, movie- and audioclips of almost every camera vendor. ExifRenamer is the perfect tool as auto-action for Apples ImageCapture — it can automatically rename the new downloaded pictures without a single mouse click! The program allows to rename photos by their embedded date+time information in a much more usable way. Most downloaded pictures are named like "pic0001.jpg" or other cryptic names. By Stefan Robl

- License: Freeware
- Download ExifRenamer.dmg
- File size: 2 MB

We'll be back again with more, just to keep you outfitted with free sofware. In the mean time, just have fun with these!

#### Found something really cool?

We'd love to hear about it and pass it along to all of our readers... just contact Lynn or Fred, or post your own review at our : review input forms ...

Get the InfoManager newsletter in your mailbox each Monday morning by subscribing at: mac-pro.net ...

#### CREDITS:

Reviewed by Fred Showker for the User Group Network News Service. (C) 2008, all rights reserved.

### Apple Updates

#### QuickTime Broadcaster 1.5.3

#### January 27, 2009

System Requirements

- OS X 10.4.10 or later
- 400 Mhz G3 processor or faster (Power PC G5 or Intel processor recommended for H.264 broadcasting) and FireWire ports

Welcome to QuickTime Broadcaster, Apple's standardsbased live encoding software that lets you produce professional-quality live events for delivery over the Internet or high speed cellular networks — quickly, easily, and affordably

QuickTime Broadcaster 1.5.3 improves audio/video synchronization when recording broadcasts to disk

#### iDVD 7.0.3

#### January 26, 2009

System Requirements

- $-$  OS X 10.4.11
- OS X 10.5.6 or later

This update improves overall stability and addresses a number of other minor issues.

#### iLife Media Browser Update

#### January 26, 2009

System Requirements

 $-$  OS X 10.5.6

This update improves overall stability and addresses a number of other minor issues.

It is recommended for all users of Aperture, iLife 08, iWork 08 and OS X 10.5.6 Leopard or later.

#### QuickTime 7.6 for Leopard

#### January 21, 2009

System Requirements – OS X 10.5 or higher

QuickTime 7.6 includes changes that increase reliability, improve compatibility and enhance security.

#### QuickTime 7.6 for Tiger

#### January 21, 2009

System Requirements – OS X version 10.4.10 or higher

QuickTime 7.6 includes changes that increase reliability, improve compatibility and enhance security.  $\bullet$ 

### Share Keystone MacCentral with other MACaholics

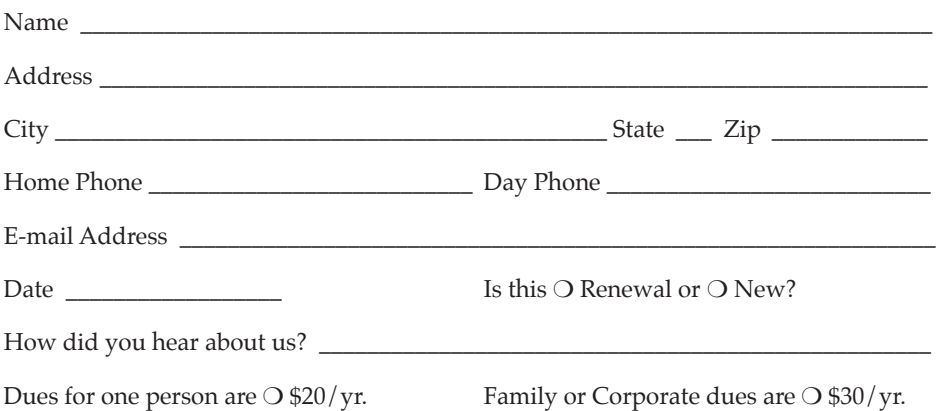

To join Keystone MacCentral, mail this form with your membership dues (payable to Keystone MacCentral) to:

#### Keystone MacCentral Membership Chair 305 Somerset Drive Shiresmanstown, PA 17011

Keystone MacCentral meetings are held at 6:30 p.m. on the 3rd Tuesday of the month at Gannett Fleming, 209 Senate Avenue, Camp Hill.